### **Lieferumfang**

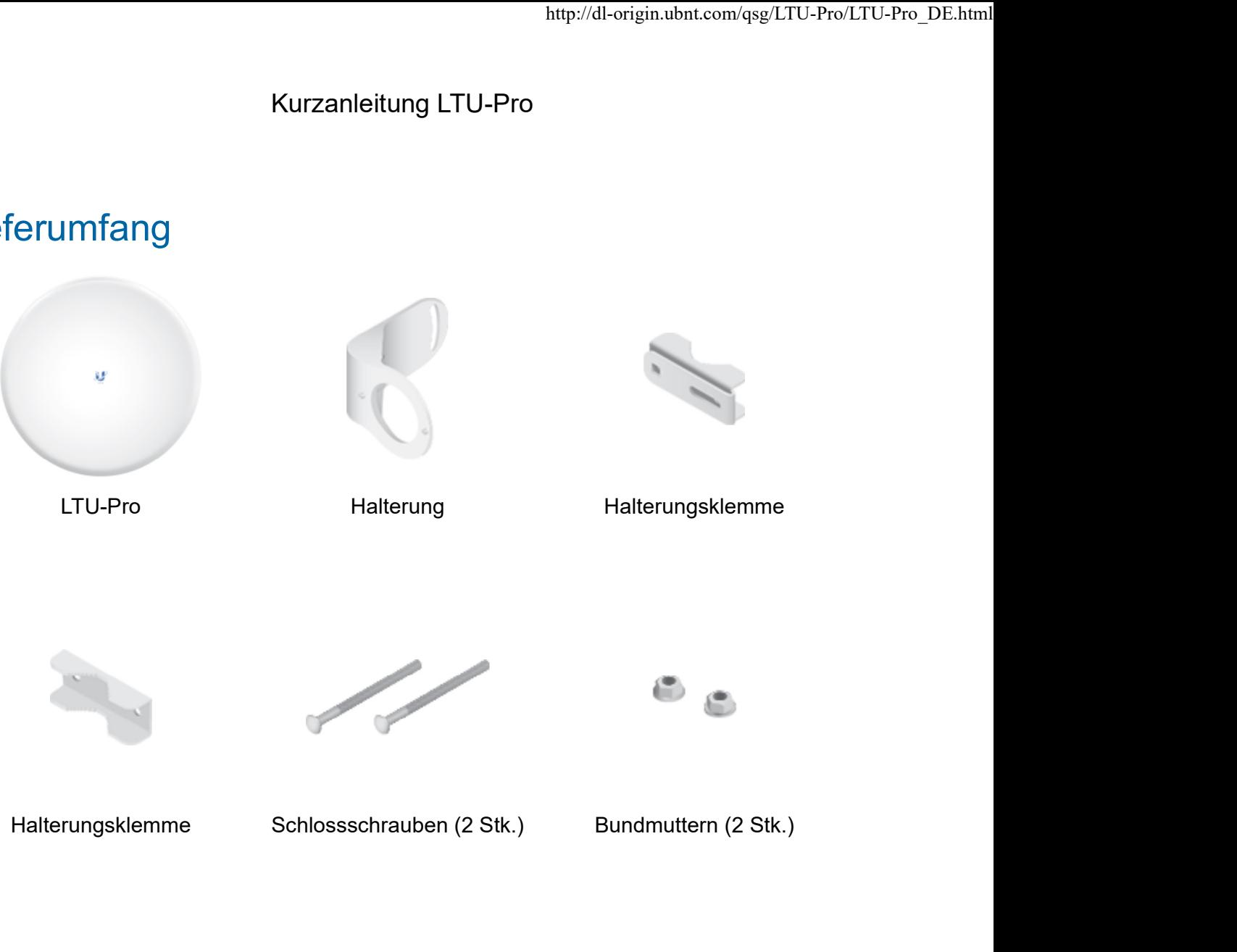

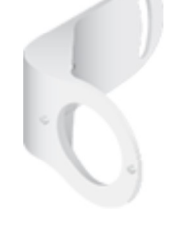

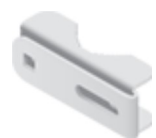

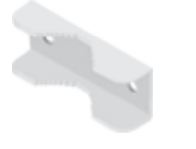

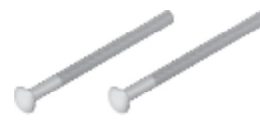

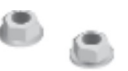

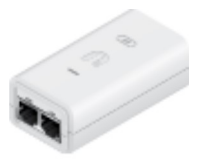

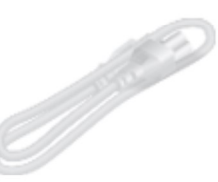

Gigabit PoE (24 V, 0,5 A) mit Halterung

Netzkabel

### Voraussetzungen für die Installation

- LTU PtMP AP, z. B. Modell LTU-Rocket
- 13-mm-Schraubenschlüssel
- Für Installationen in Außenbereichen muss Überspannungsschutz verwendet werden. Wir empfehlen die Verwendung von zwei Ethernet-

absorbieren Überspannung und leiten sie sicher in den Boden ab. Kurzanleitung LTU-Pro<br>Kurzanleitung LTU-Pro<br>Abeerbieren Überenennung und leiten eie eieher in den Beden eb

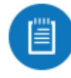

Hinweis: Richtlinien zu Erdung und Blitzschutz finden Sie in den örtlich geltenden Vorschriften für elektrische Anlagen.

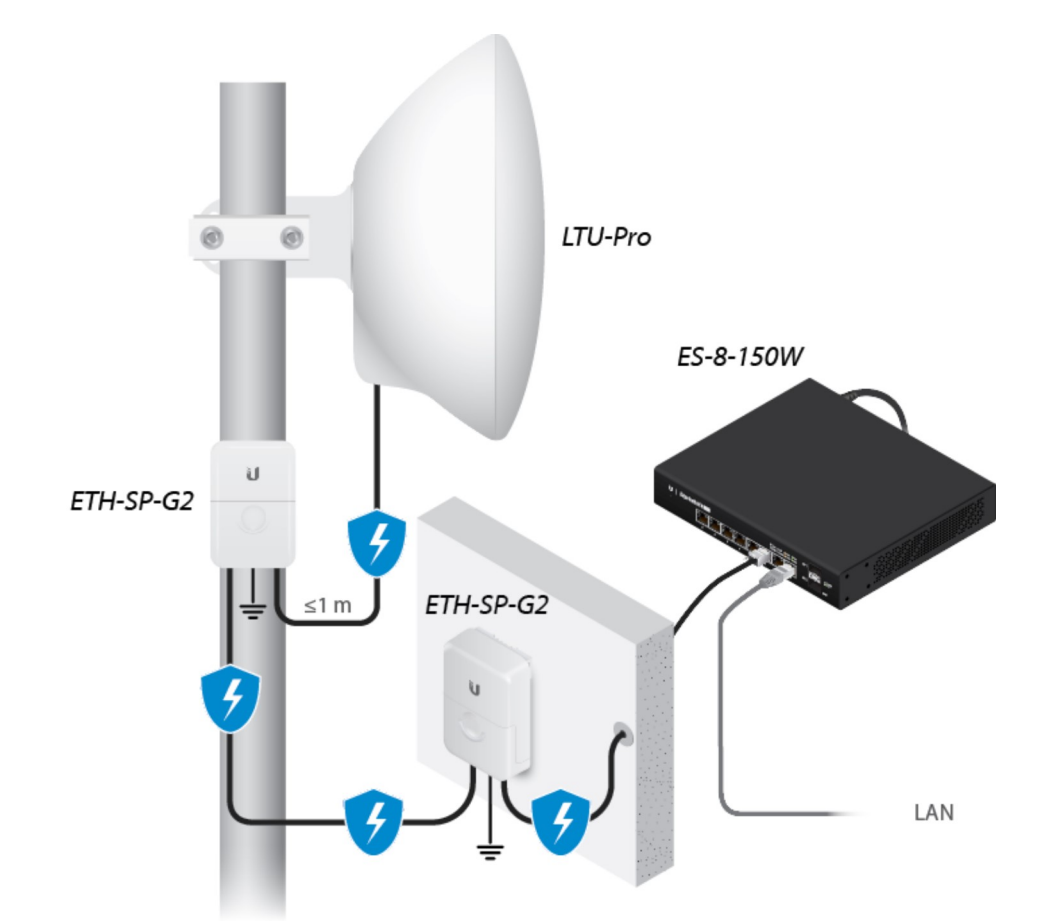

Für alle kabelgebundenen Ethernet-Verbindungen sind geschirmte Kabel der Kategorie 6 (oder höher) und geschirmte RJ45-Anschlüsse für den Außenbereich erforderlich.

### Übersicht über die Hardware

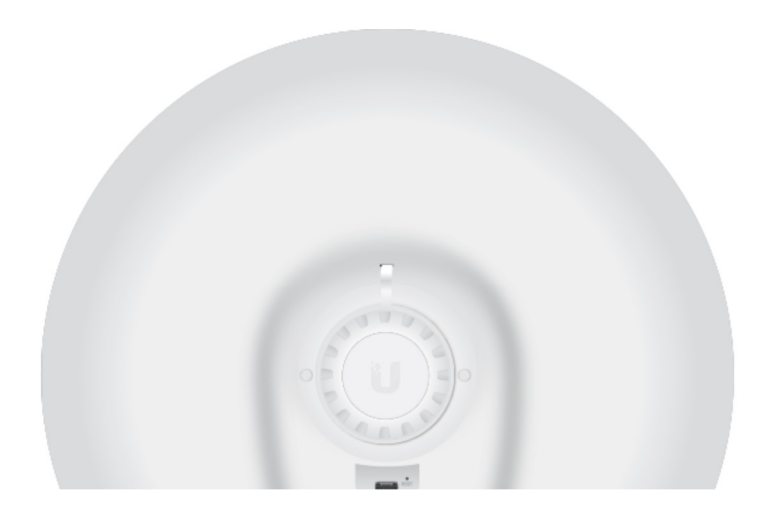

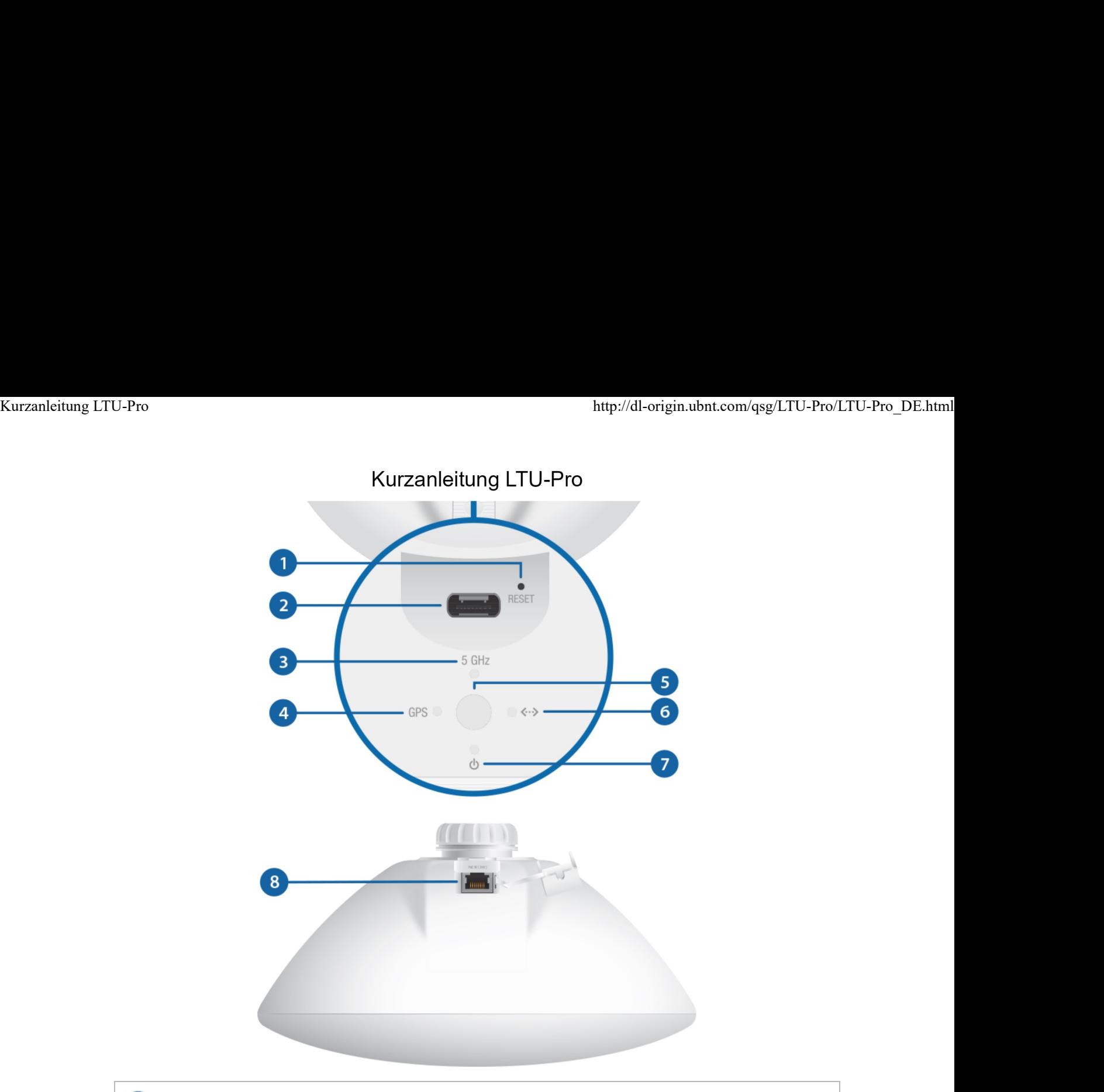

### **Reset-Taste**

Wenn Sie das Gerät auf die Werkseinstellungen zurücksetzen möchten, drücken Sie die Reset-Taste länger als 10 Sekunden, während das Gerät eingeschaltet ist.

# 2 USB-C-Anschluss 5-GHz-LED 4 GPS-LED Reserviert für zukünftige Verwendung. Blau Die LED leuchtet blau, wenn die Verbindung aktiv ist. Blau ausreichend ist. Dies erfordert mindestens drei Die LED leuchtet blau, wenn das GPS-Signal

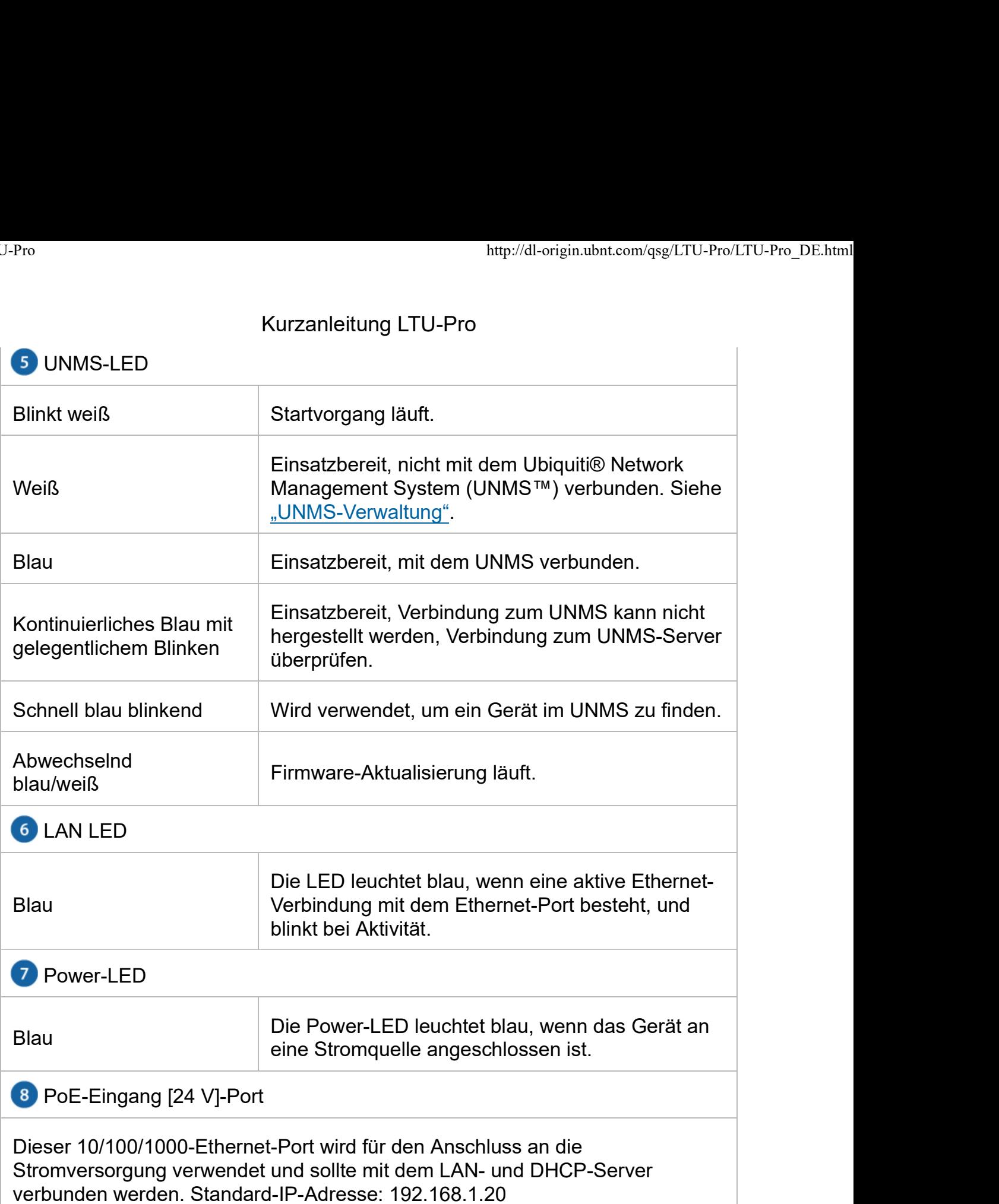

## Pfostenmontage

1.

2.

3.

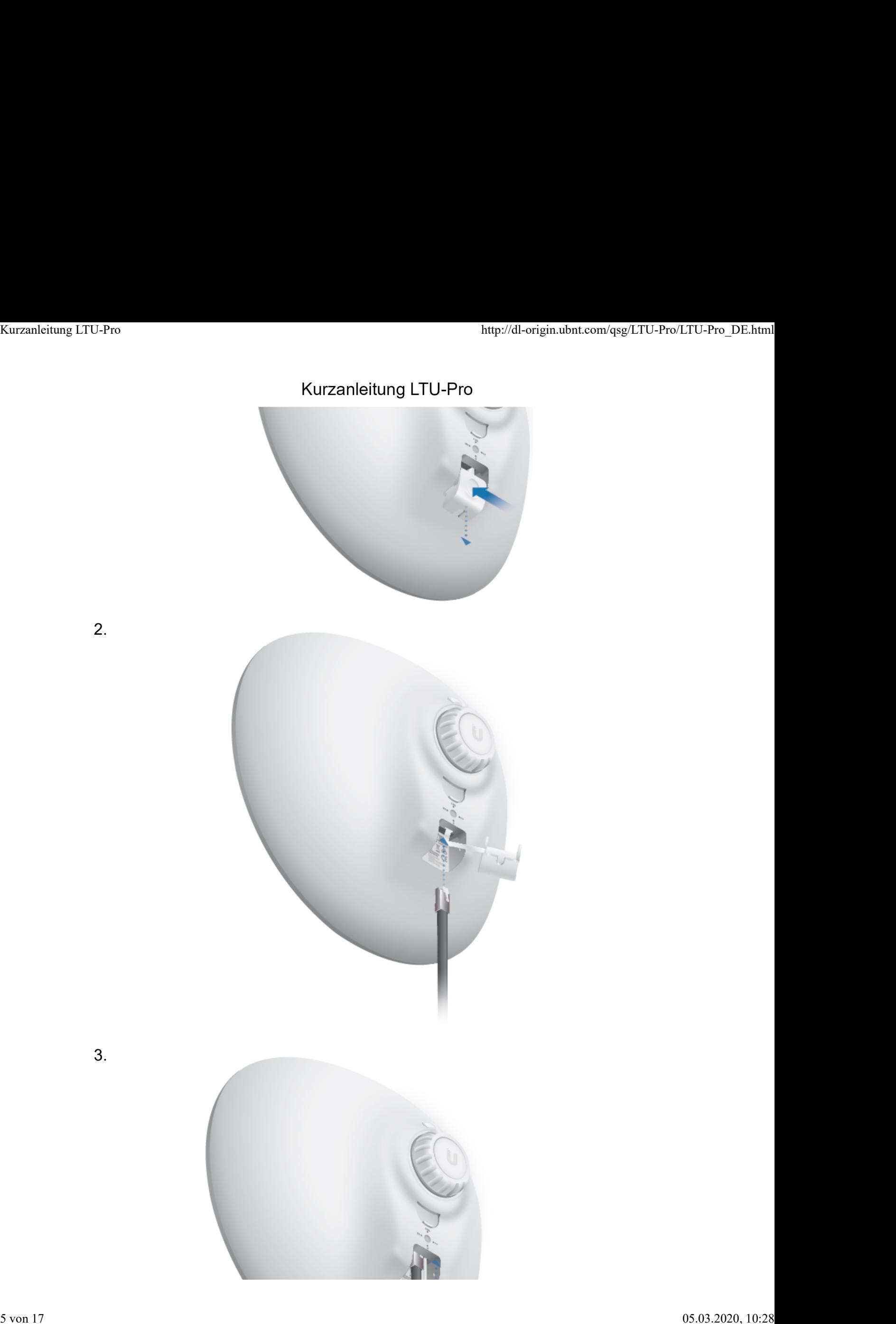

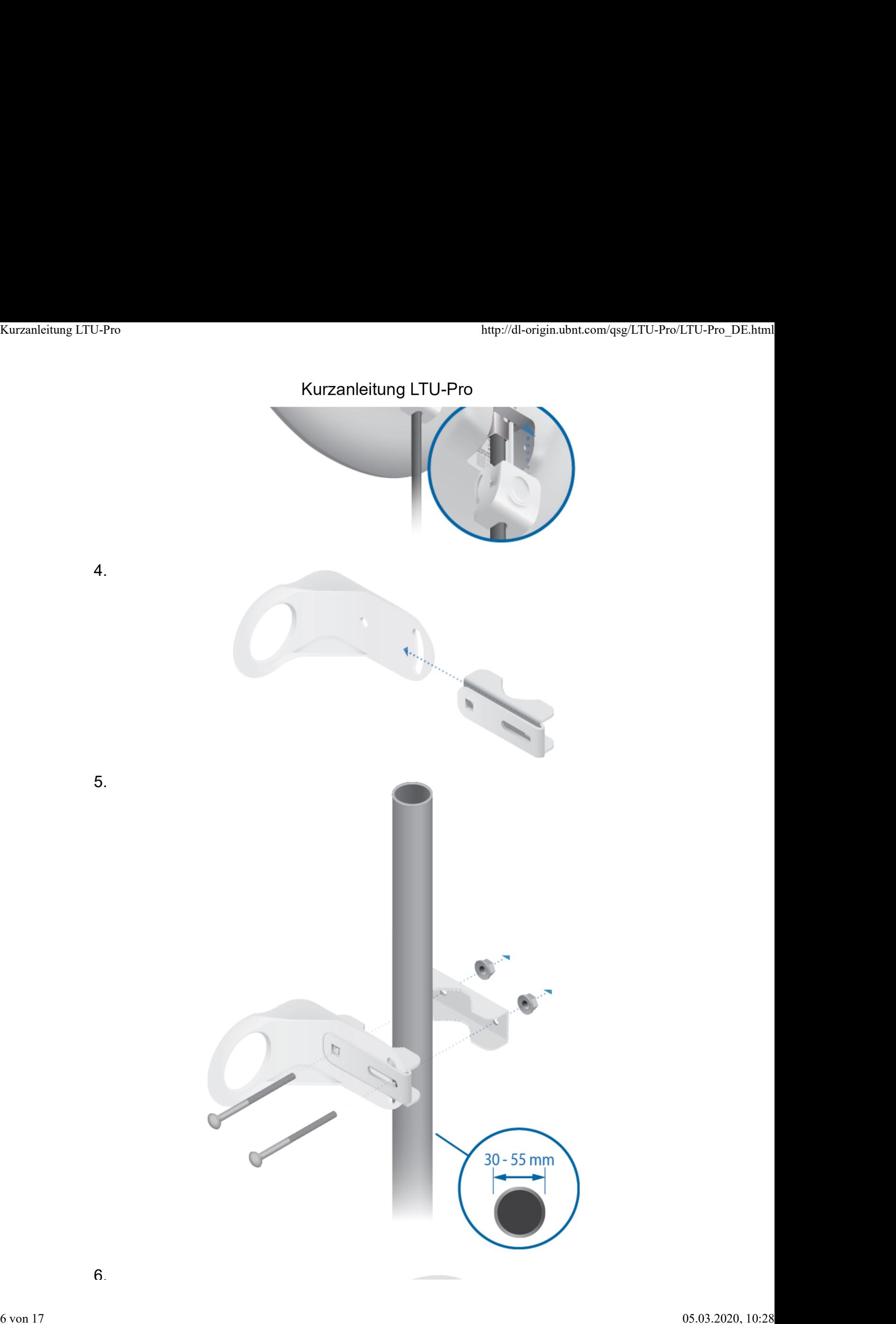

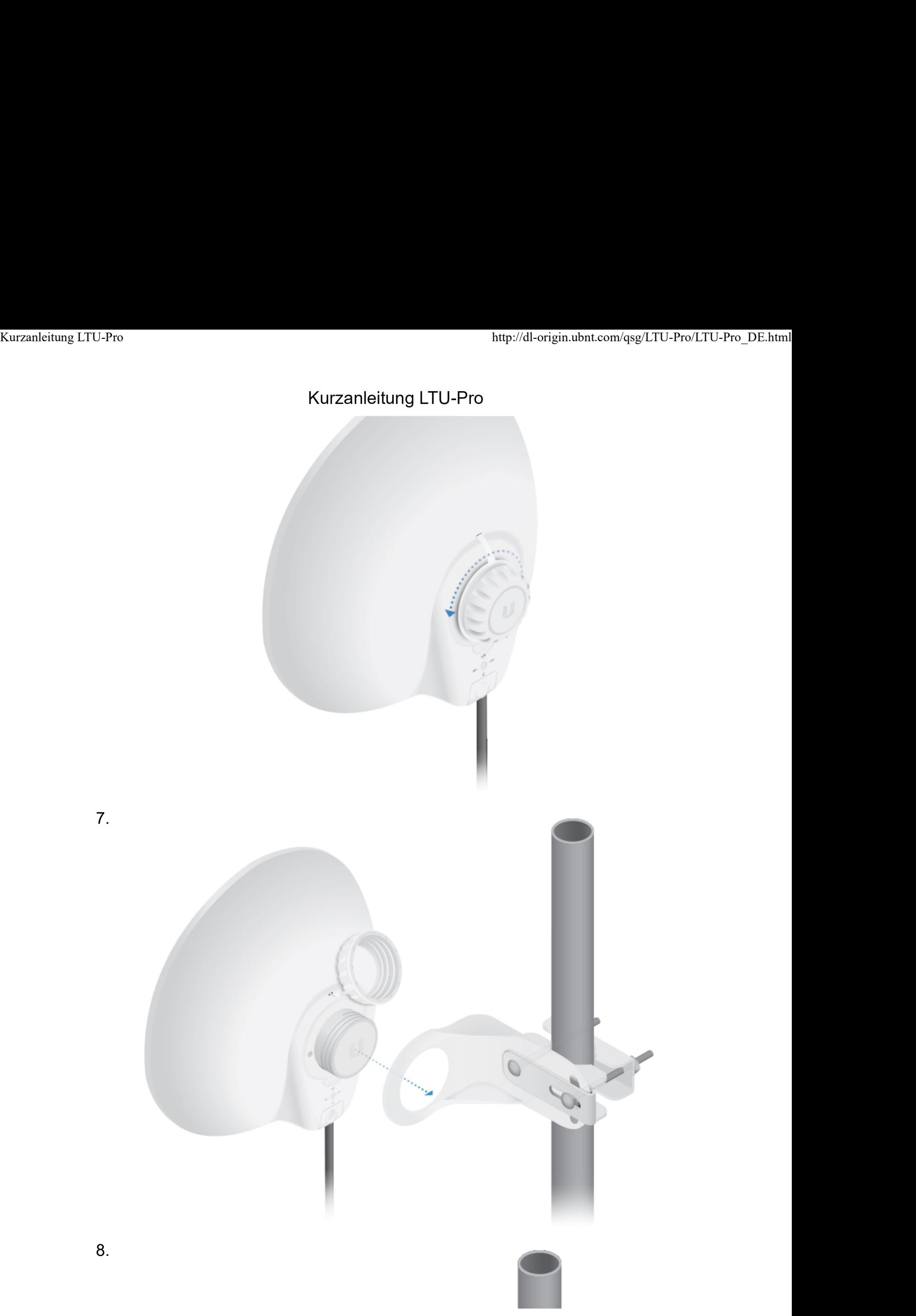

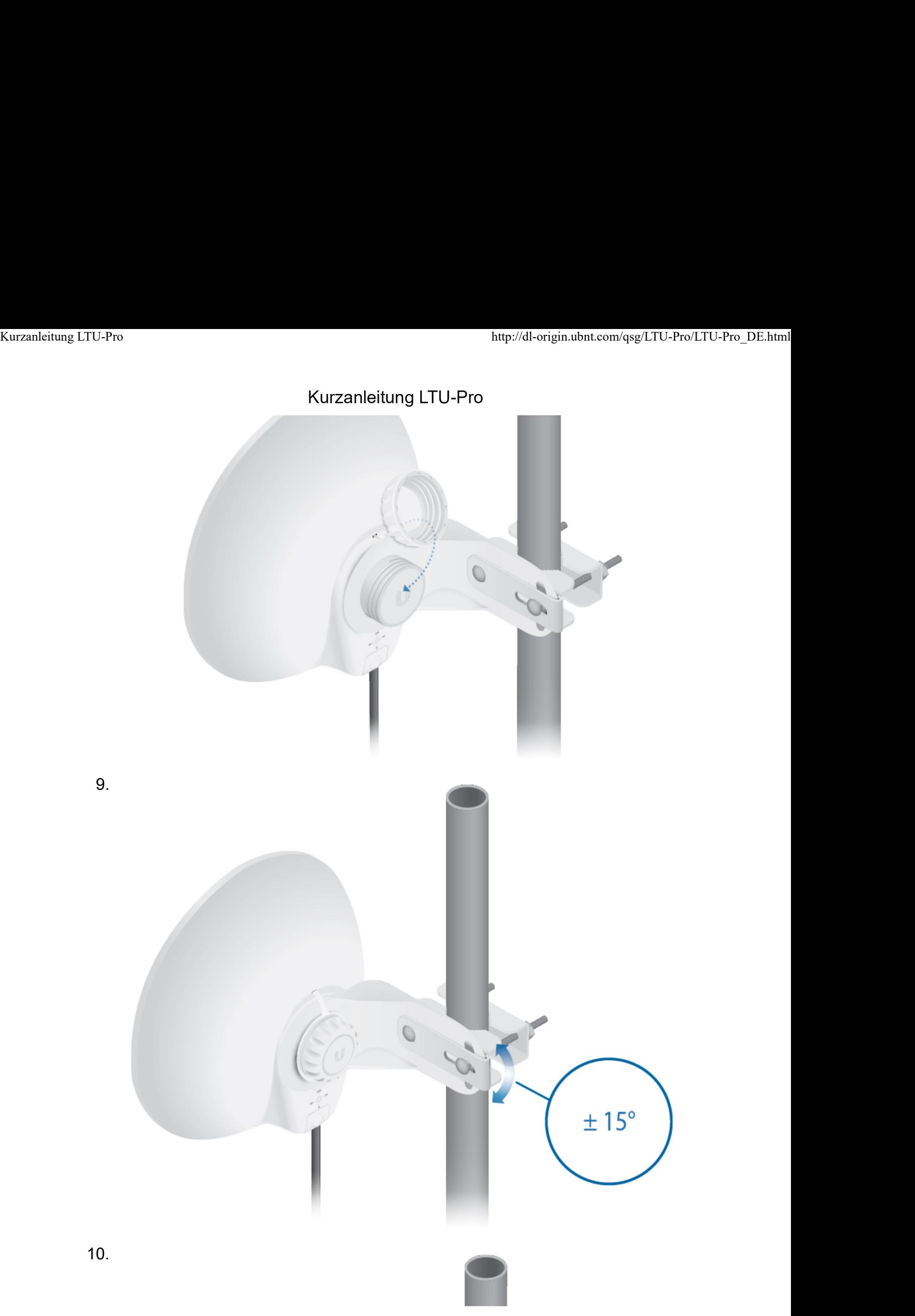

# Kurzanleitung LTU-Pro<br>Kurzanleitung LTU-Pro<br>Kurzanleitung LTU-Pro  $25 N \cdot m$

### **Stromanschluss**

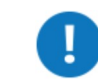

WARNUNG: Der Switch-Port muss den Leistungsdaten unter "Technische Daten" entsprechen.

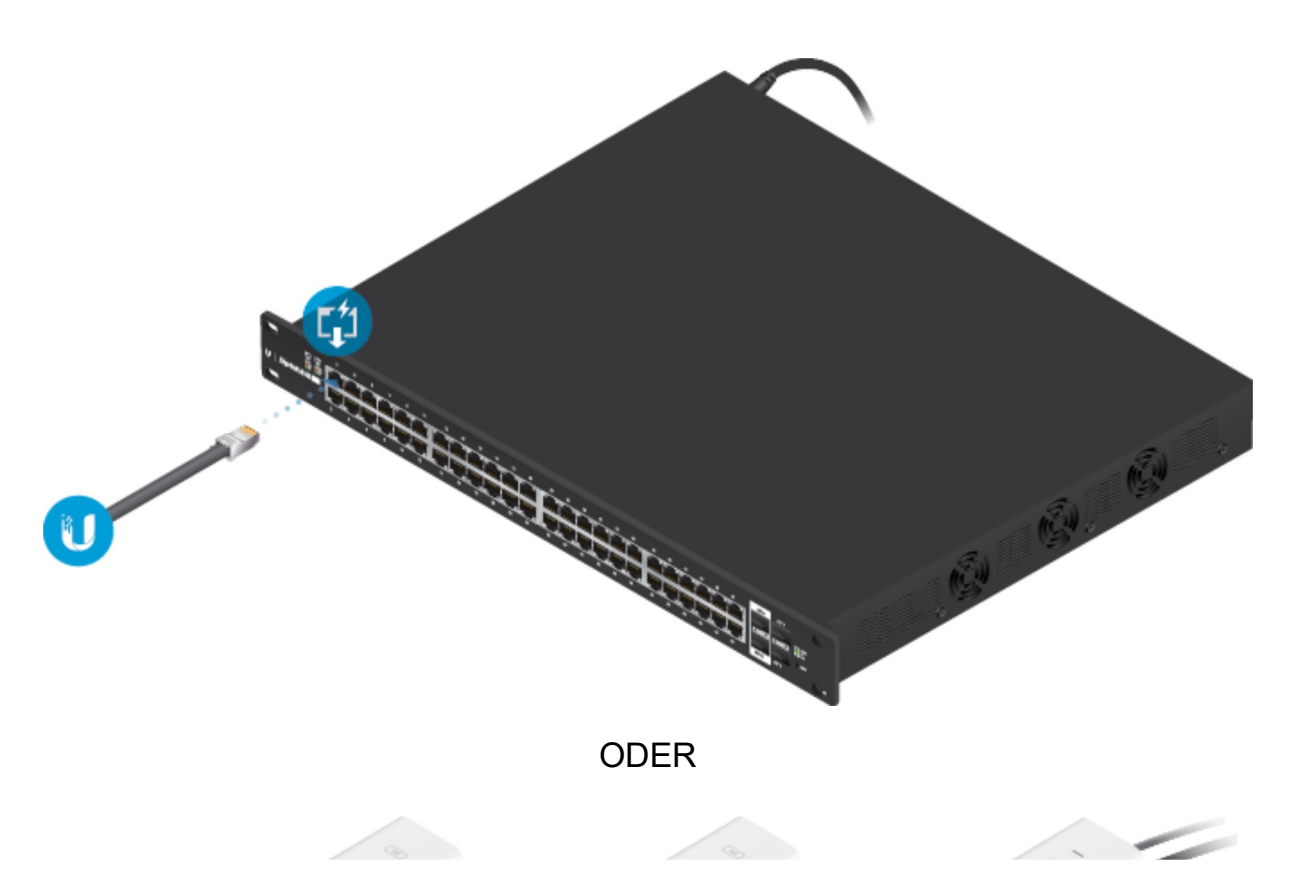

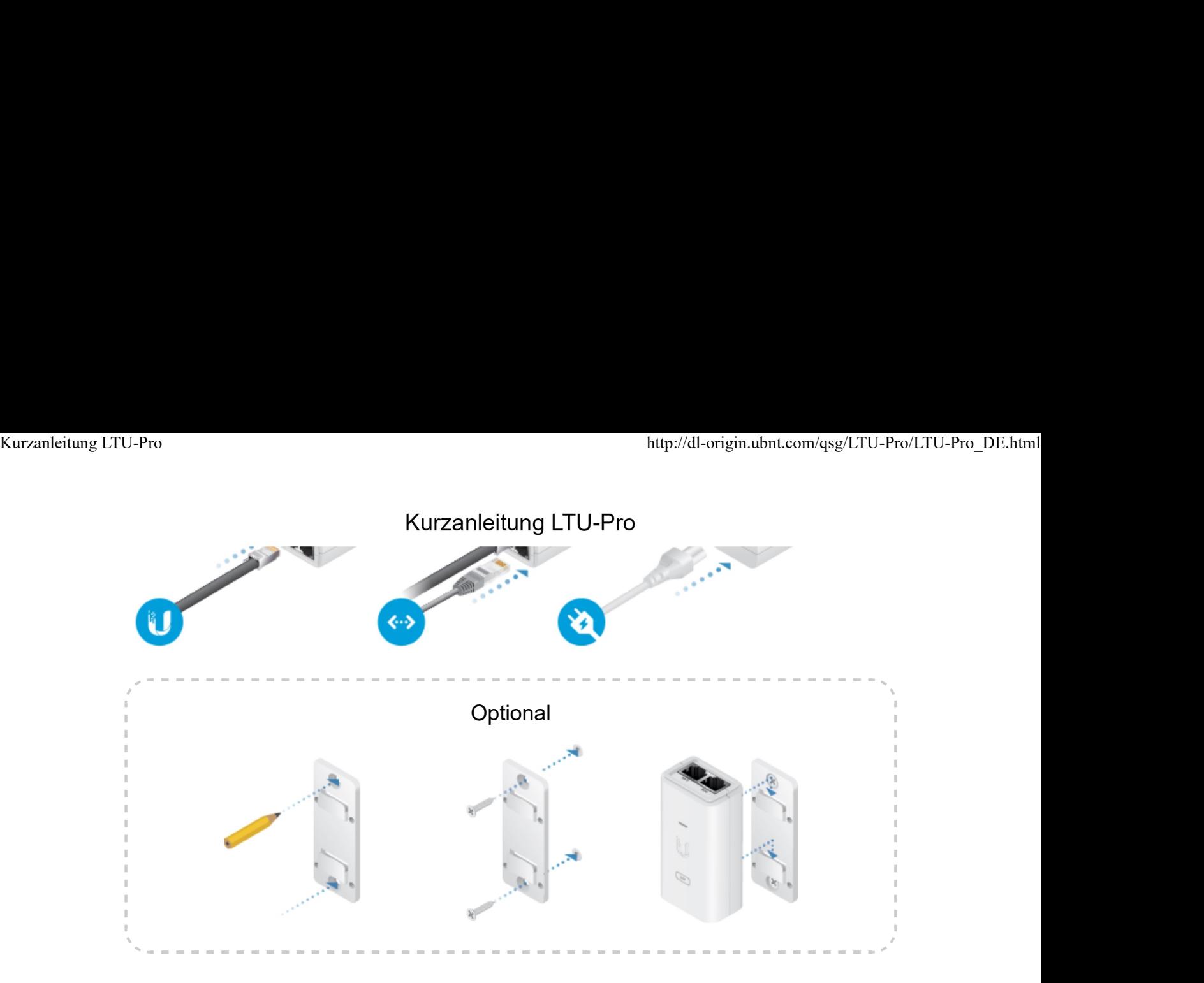

### Auf Konfigurationsschnittstelle zugreifen

- 1. Stellen Sie sicher, dass das Hostsystem über Ethernet an das Gerät angeschlossen ist.
- 2. Konfigurieren Sie den Ethernet-Adapter auf Ihrem Hostsystem mit einer statischen IP-Adresse im Subnetz 192.168.1.x.
- 3. Öffnen Sie Ihren Webbrowser und geben Sie https://192.168.1.20 in die Adresszeile ein. Drücken Sie die Taste Enter (Eingabe) (PC) bzw. Return (Return) (Mac).

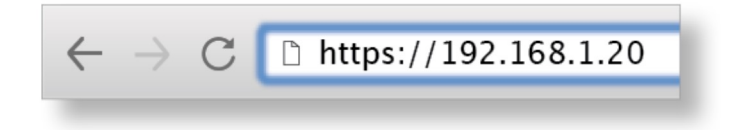

4. Wählen Sie Ihr Land (Country) und Ihre Sprache (Language) aus. Sie müssen die Terms of Use (Nutzungsbedingungen), EULA und die Privacy Policy (Datenschutzrichtlinie) akzeptieren, um das Produkt verwenden zu können. Klicken Sie auf Continue (Weiter).

Die LTU-Konfigurationsschnittstelle wird angezeigt, in der Sie Ihre Einstellungen nach Bedarf anpassen können. Wenn Ihr AP Ihr Gerät konfigurieren soll, fahren Sie mit, Mein AP suchen" fort.

### UNMS-Verwaltung

Mit dem UNMS können Sie Ihr Gerät verwalten und Ihre Geräte über eine einzige Anwendung konfigurieren, überwachen, aktualisieren und sichern. Erste Schritte

### Mein AP suchen

- 1. Klicken Sie auf das Symbol  $\circled{?}$ .
- 2. Ändern Sie im Abschnitt Wireless-Einstellungen die Kanalbandbreite (Standardeinstellung: 20 MHz) nach Bedarf.

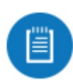

Hinweis: Wenn die Kanalbandbreite des APs auf 50 MHz und das Gerät auf 20 MHz eingestellt ist, erkennt das Gerät diesen AP nicht und Sie sollten die Kanalbandbreite auf dem Gerät ändern.

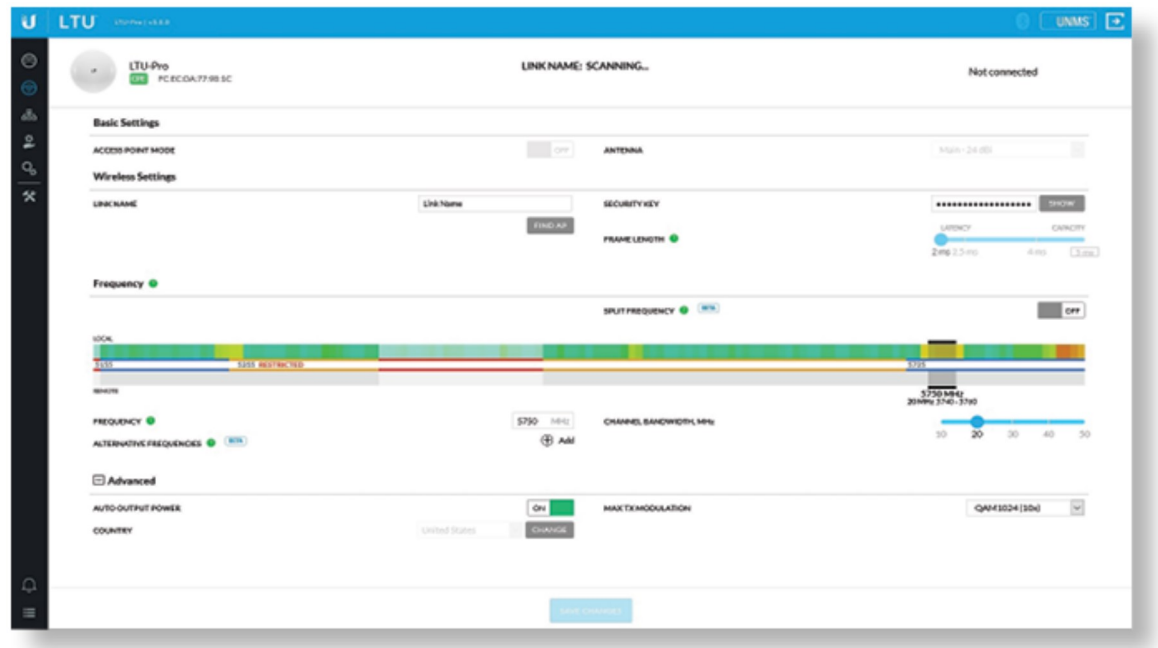

- 3. Klicken Sie auf Find AP (AP suchen).
- 4. Das Gerät sucht nach APs in der Nähe. Klicken Sie für den entsprechenden AP auf Select (Auswählen). Um die Suche erneut auszuführen, klicken Sie auf Scan (Scannen).

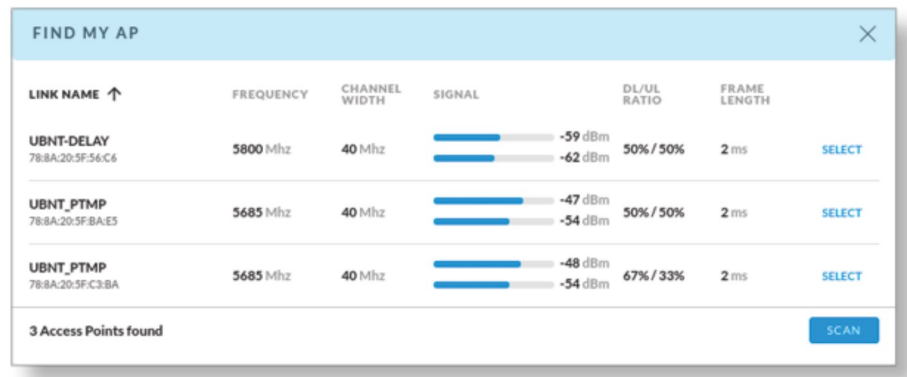

5. Folgen Sie den Anweisungen auf dem Bildschirm.

Die Geräte müssen professionell installiert werden und es liegt in der Verantwortung des professionellen Installateurs, sicherzustellen, dass das Gerät innerhalb der landesspezifischen Vorschriften betrieben wird.

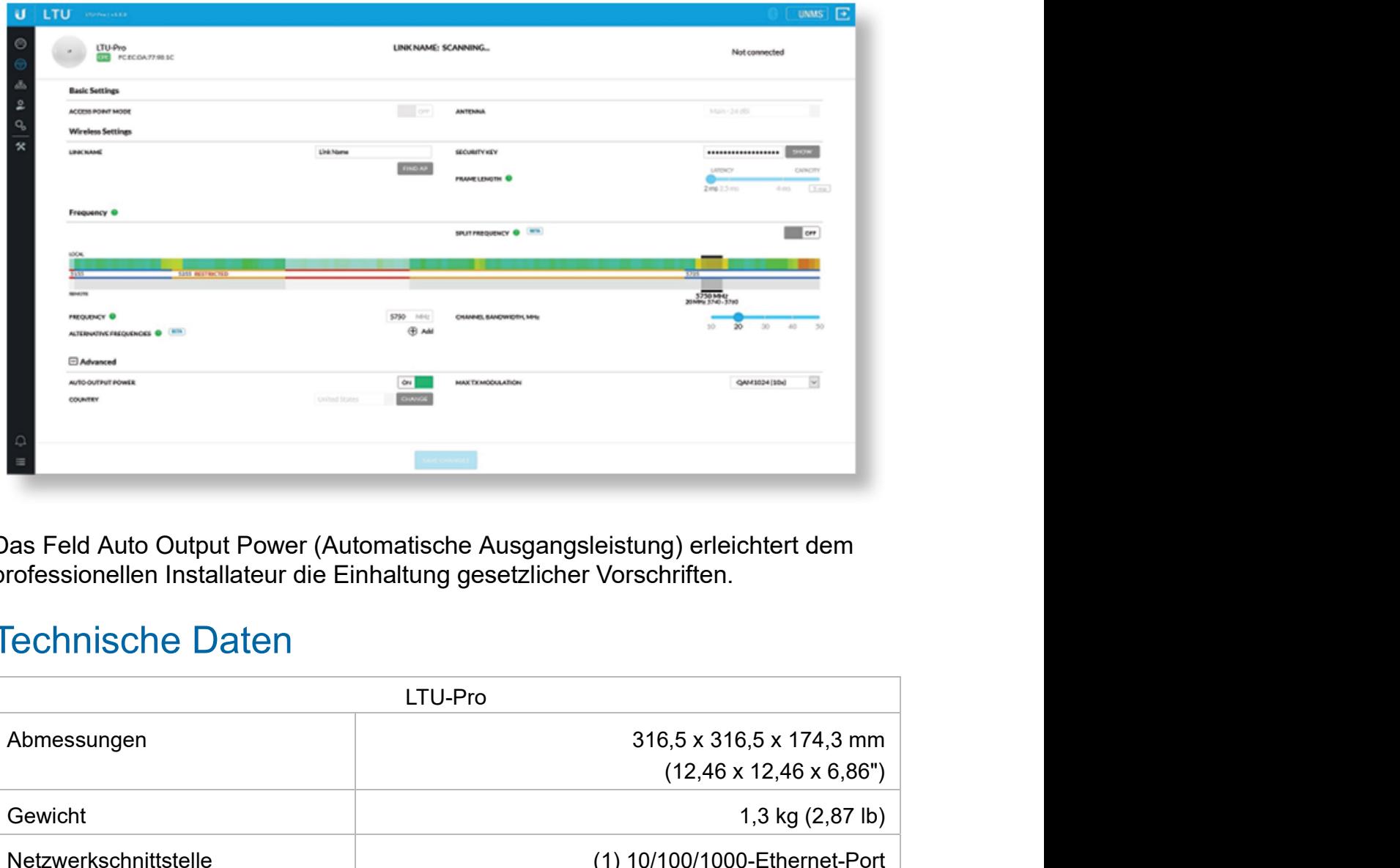

Das Feld Auto Output Power (Automatische Ausgangsleistung) erleichtert dem professionellen Installateur die Einhaltung gesetzlicher Vorschriften.

### Technische Daten

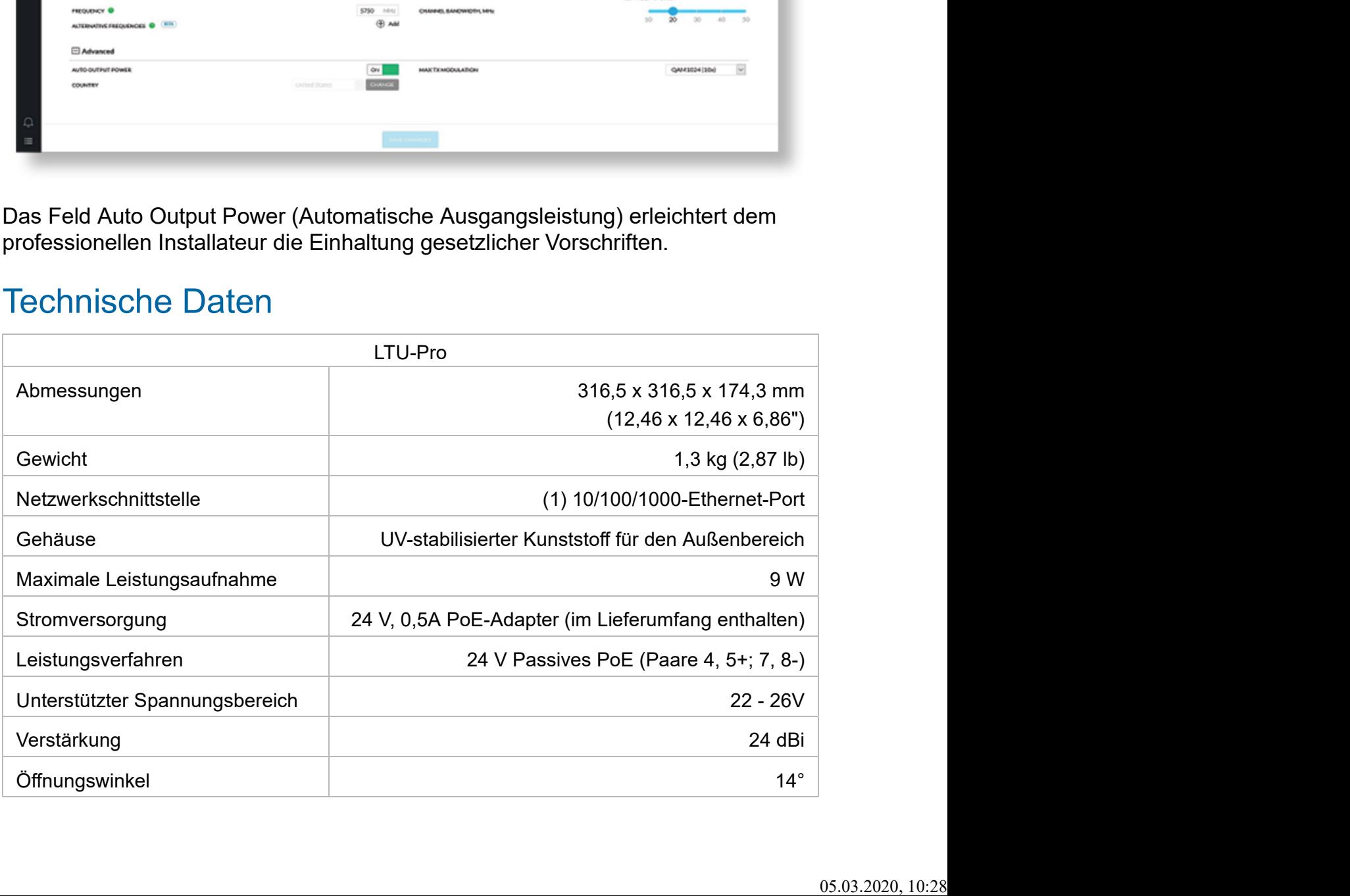

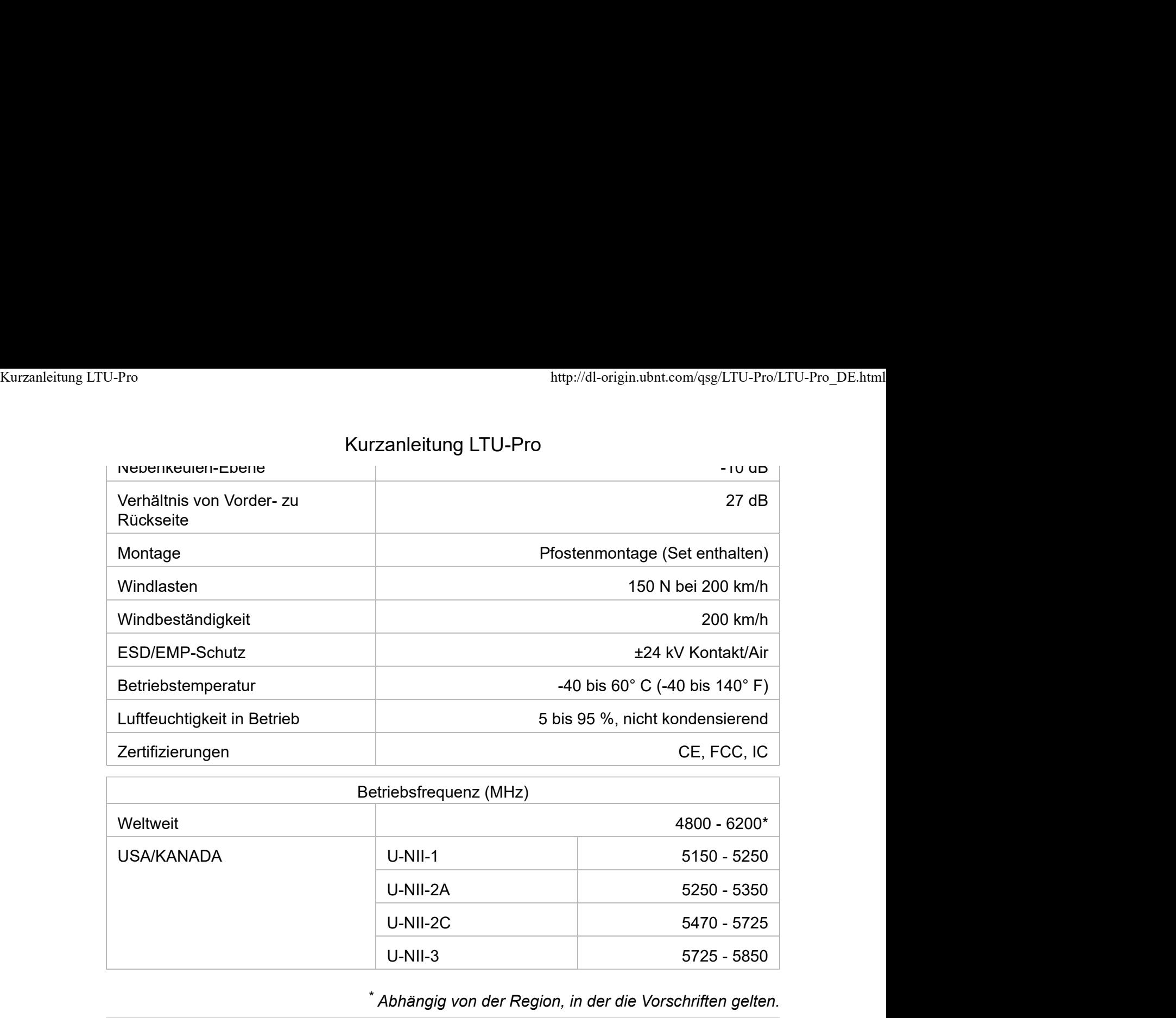

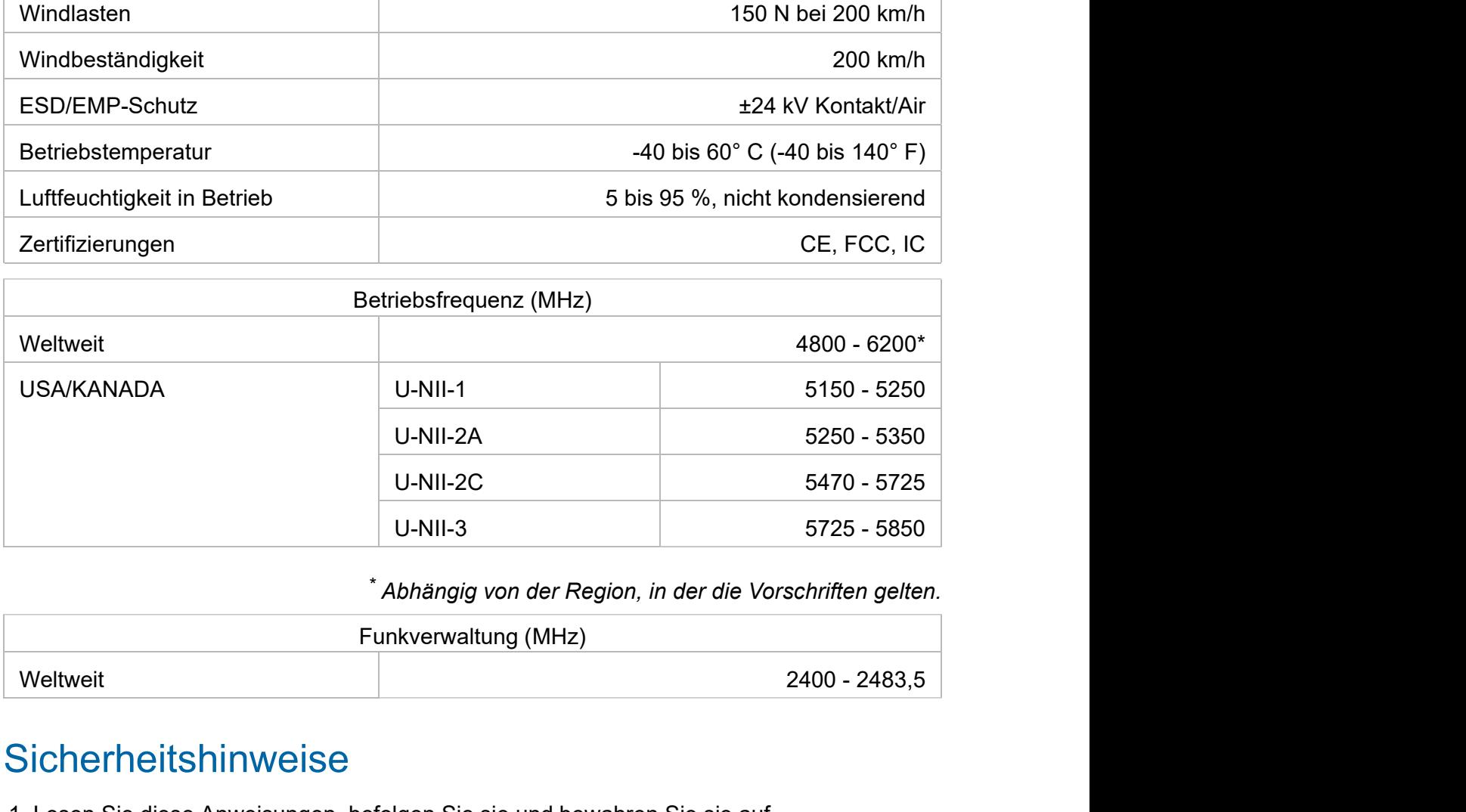

\* Abhängig von der Region, in der die Vorschriften gelten.

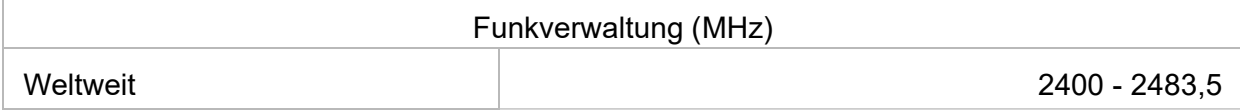

### **Sicherheitshinweise**

- 1. Lesen Sie diese Anweisungen, befolgen Sie sie und bewahren Sie sie auf.
- 2. Beachten Sie alle Warnhinweise.
- 3. Verwenden Sie nur vom Hersteller empfohlenes Zubehör.

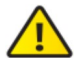

WARNUNG: Verwenden Sie dieses Produkt nicht an einem Ort, der überschwemmt werden kann.

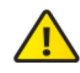

WARNUNG: Verwenden Sie dieses Produkt nicht während eines Gewitters. Es besteht ein geringes Stromschlagrisiko durch Blitzschlag.

### Hinweise zur elektrischen Sicherheit

1. Die auf dem Etikett des Herstellers angegebenen Anforderungen bezüglich Spannung,

verursachen oder eine Brandgefahr darstellen, wenn die Beschränkungen nicht eingehalten werden. Kurzanleitung LTU-Pro http://dl-origin.ubnt.com/qsg/LTU-Pro/LTU-Pro\_DE.html<br>Kurzanleitung LTU-Pro<br>verursachen oder eine Brandgetahr darstellen, wenn die Beschrankungen nicht

- 2. Dieses Gerät enthält keine vom Anwender zu wartenden Teile. Wartungsarbeiten dürfen nur von einem qualifizierten Servicetechniker durchgeführt werden.
- 3. Dieses Gerät ist mit einem abnehmbaren Netzkabel ausgestattet, das wiederum mit einem integrierten Erdungsdraht versehen ist, sodass es an eine geerdete Steckdose angeschlossen werden kann.
	- a. Ersetzen Sie das Netzkabel nicht durch ein anderes, nicht genehmigtes Kabel. Verwenden Sie niemals einen Adapterstecker, um das Gerät an eine zweiadrige Steckdose anzuschließen, da dies die Kontinuität des Erdungsdrahts beeinträchtigt.
	- b. Im Rahmen der Sicherheitszertifizierung muss der Erdungsdraht des Geräts verwendet werden, und jegliche Modifizierung bzw. jegliche Fehlbenutzung kann einen Stromschlag mit schweren Verletzungen oder Todesfolge verursachen.
	- c. Wenden Sie sich an einen qualifizierten Elektriker oder an den Hersteller, wenn Sie vor dem Anschluss des Geräts Fragen zur Installation haben.
	- d. Die Schutzerdung erfolgt durch den gelisteten Wechselstromadapter. Die Gebäudeinstallation muss eine geeignete Kurzschlusssicherung bieten.
	- e. Das Schutzleitersystem muss in Übereinstimmung mit den jeweiligen nationalen Verkabelungsregeln und -vorschriften installiert werden.

### Eingeschränkte Garantie

### ui.com/support/warranty

Die eingeschränkte Garantie erfordert die Verwendung von Schiedsverfahren zur Lösung von Streitigkeiten auf individueller Basis und ggf. Schiedsverfahren anstelle von Geschworenengerichten oder Sammelklagen.

### Konformität

### FCC in the state of the state of the state of the state of the state of the state of the state of the state of the state of the state of the state of the state of the state of the state of the state of the state of the sta

Änderungen oder Modifikationen, die nicht ausdrücklich von der für die Konformität verantwortlichen Partei genehmigt wurden, können dazu führen, dass die Berechtigung des Benutzers zum Betrieb des Geräts erlischt.

Dieses Gerät erfüllt Teil 15 der FCC-Vorschriften. Der Betrieb unterliegt den folgenden beiden Bedingungen.

- 1. Dieses Gerät darf keine schädlichen Störungen verursachen und
- 2. Dieses Gerät darf nicht durch eventuell auftretende Interferenzen beeinträchtigt werden, einschließlich solcher, die den Betrieb stören könnten.

Dieses Gerät wurde getestet und erfüllt die Grenzwerte für ein digitales Gerät der Klasse A gemäß Teil 15 der FCC-Vorschriften. Diese Grenzwerte sollen einen angemessenen Schutz vor schädlichen Interferenzen bieten, wenn das Gerät in einer gewerblichen Umgebung betrieben wird. Dieses Gerät erzeugt und verwendet Hochfrequenzenergie und kann diese abstrahlen. Wenn es nicht gemäß der Bedienungsanleitung installiert und verwendet wird,

Fall muss der Benutzer die Störungen auf eigene Kosten korrigieren. Kurzanleitung LTU-Pro<br>Kurzanleitung LTU-Pro<br>Fall muss der Benutzer die Storungen auf eigene Kosten korrigieren.

> Dieser Funksender wurde von der amerikanischen Zulassungsbehörde für Kommunikationsgeräte (FCC) für den Betrieb zugelassen.

### ISED Kanada

### CAN ICES-3(A)/NMB-3(A)

Dieses Gerät erfüllt die Standards der kanadischen Behörde ISED (Innovation, Science and Economic Development Canada). Der Betrieb unterliegt den folgenden beiden Bedingungen:

- 1. Dieses Gerät darf keine Störungen verursachen und
- 2. Dieses Gerät darf nicht durch eventuell auftretende Interferenzen beeinträchtigt werden, einschließlich solcher, die den Betrieb des Geräts stören könnten.

Dieser Funksender wurde von der ISED Canada für den Betrieb zugelassen.

Das Gerät für den Betrieb im Frequenzband 5150-5250 MHz ist nur für den Einsatz in Innenräumen vorgesehen, um das Potenzial für schädliche Interferenzen in mobilen Gleichkanal-Satellitensystemen zu reduzieren.

### WICHTIGER HINWEIS

### Erklärung zur Strahlungsbelastung

- Dieses Gerät hält die Grenzwerte für die Strahlungsbelastung ein, die für eine unkontrollierte Umgebung festgelegt sind.
- Bei Installation und Betrieb dieses Gerät muss auf einen Mindestabstand von 141 cm zwischen dem Strahler und Ihrem Körper geachtet werden.
- Dieser Sender darf nicht am gleichen Ort wie andere Antennen oder Sender aufgestellt und darf mit diesen nicht gemeinsam betrieben werden.

### Australien und Neuseeland

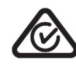

Warnung: Dieses Gerät ist konform mit Klasse A des Standards CISPR 32. In einer Warnung. Dieses Coracion Communistierungen verursachen.<br>Wohnumgebung kann dieses Gerät Funkstörungen verursachen.

### Brasilien

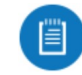

Nota: Este equipamento não tem direito à proteção contra interferência prejudicial e não pode causar interferência em sistemas devidamente autorizados.

### CE-Kennzeichnung

Die CE-Kennzeichnung dieses Produkts gibt an, dass das Produkt alle geltenden Richtlinien erfüllt.

# Kurzanleitung LTU-Pro Kurzanleitung LTU-Pro<br>Kurzanleitung LTU-Pro<br>Kurzanleitung LTU-Pro

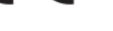

Länderliste

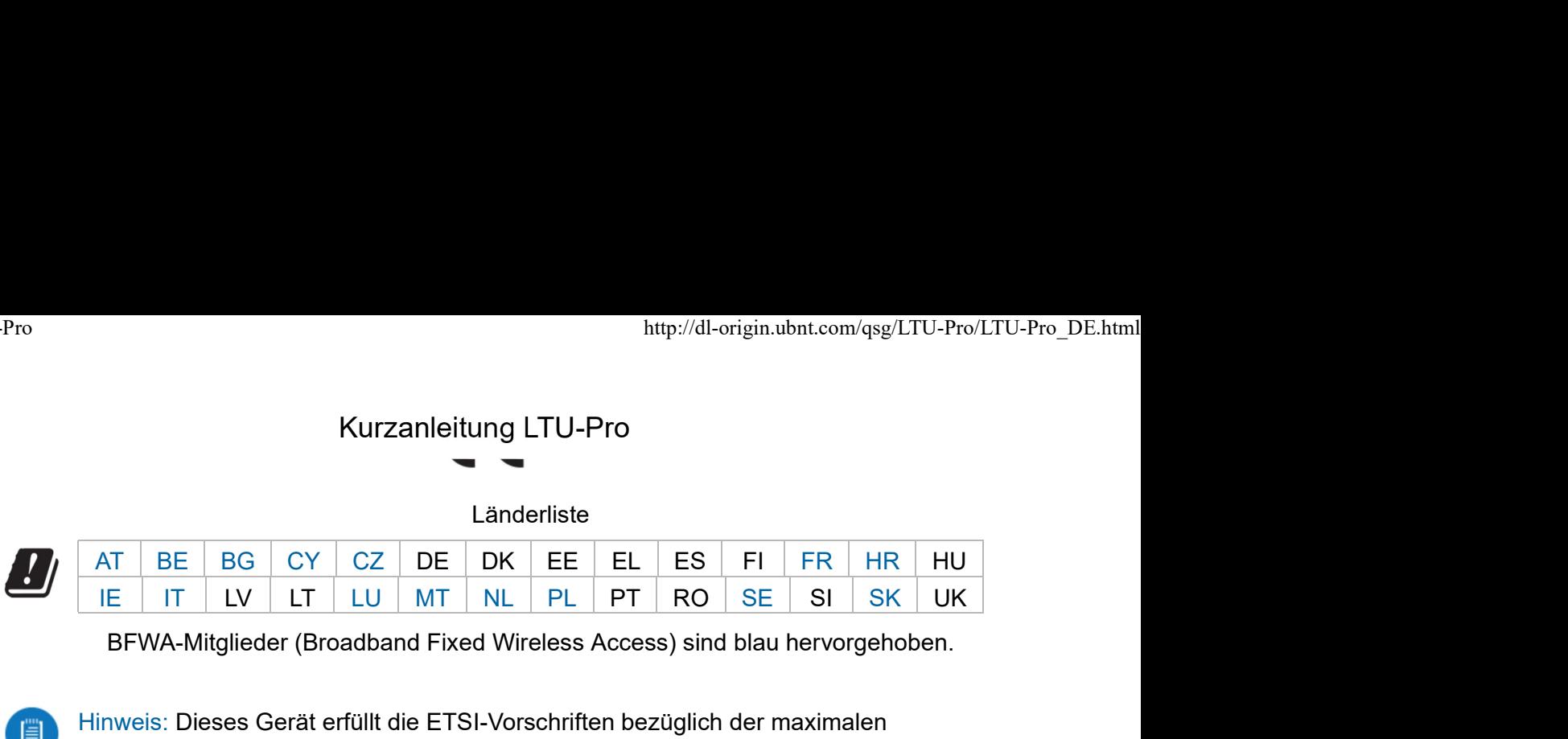

BFWA-Mitglieder (Broadband Fixed Wireless Access) sind blau hervorgehoben.

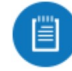

Hinweis: Dieses Gerät erfüllt die ETSI-Vorschriften bezüglich der maximalen Sendeleistung.

Folgendes gilt für Produkte, die im 5-GHz-Frequenzband betrieben werden:

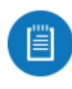

Hinweis: Dieses Gerät ist in allen Mitgliedstaaten auf die Verwendung im Innenbereich beschränkt, wenn es im Frequenzbereich 5150–5350 MHz betrieben wird.

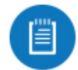

Hinweis: Alle aufgeführten Länder dürfen das Produkt mit 30 dBm betreiben. BFWA-Mitgliedstaaten dürfen das Produkt mit 36 dBm betreiben.

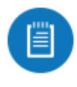

Hinweis: In BFWA-Mitgliedstaaten ist der Betrieb im Frequenzband 5,8 GHz untersagt. Andere aufgeführte Länder dürfen das 5,8-GHz-Frequenzband verwenden.

Erklärung zur WEEE-Konformität

### Konformitätserklärung

### Online-Ressourcen

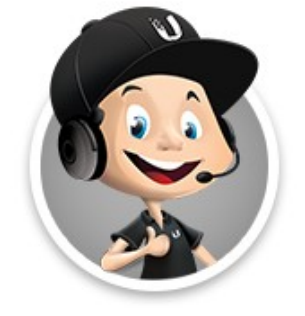

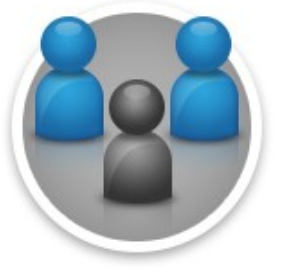

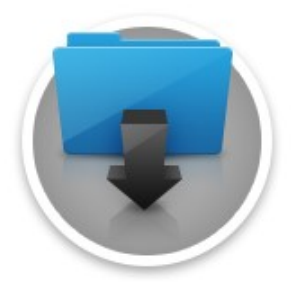

© 2020 Ubiquiti Inc. Alle Rechte vorbehalten.